# **คูมือสําหรับบุคลากร (ฉบับที่1)**

เมื่อล็อกอินเขาสูระบบจะปรากฏหนาจอ "ผลการอนุมัติวันลา" โดยจะแสดง **"เมนูการลาสําหรับบุคลากร"** ปรากฏที่ ดานขวามือของจอภาพ"

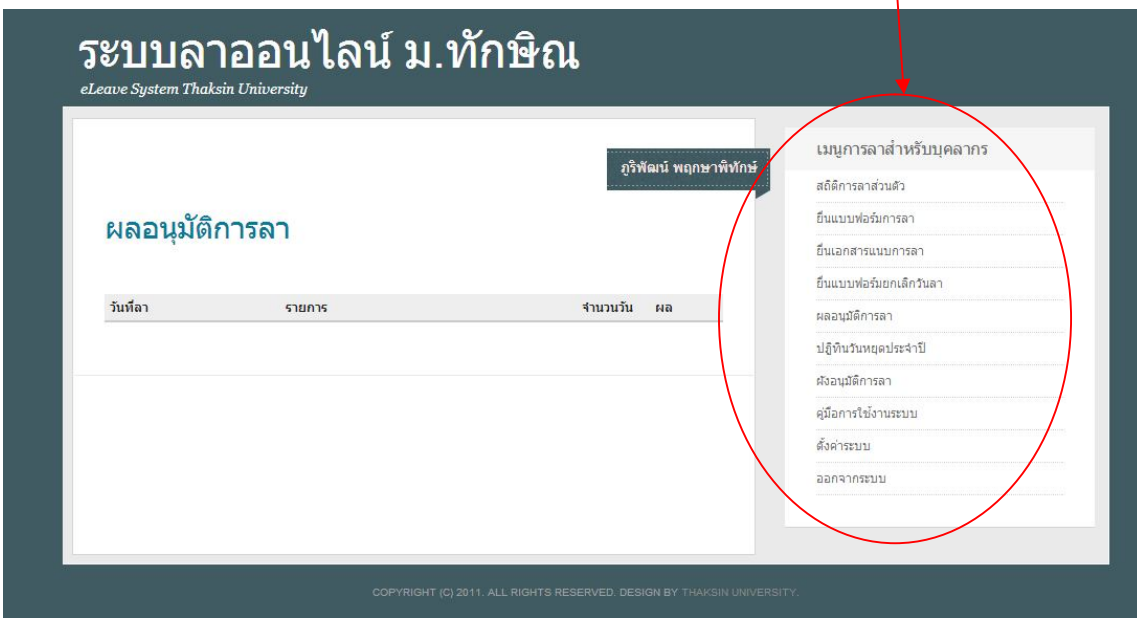

# **เมนูการลาสําหรับบุคลากร จะประกอบดวย**

- 1. สถิติการลาสวนตัว
- 2. ยื่นแบบฟอรมการลา
- 3. ยื่นเอกสารแนบการลา
- 4. ยื่นฟอรมยกเลิกวันลา
- 5. ผลการอนุมัติการลา
- 6. ปฏิทินวันหยุดประจําป
- 7. ผังการอนุมัติการลา
- 8. คู่มือการใช้งานระบบ
- 9. ตั้งคาระบบ
- 10. ออกจากระบบ

## **1. การดูสถิติการลาสวนตัว**

การดูสถิติการลาสวนตัว สามารถทําไดโดยเลือกที่เมนู **"สถิติการลาสวนตัว"** จะแสดงสถิติการลาทั้งหมดในปงบประมาณปจจุบัน

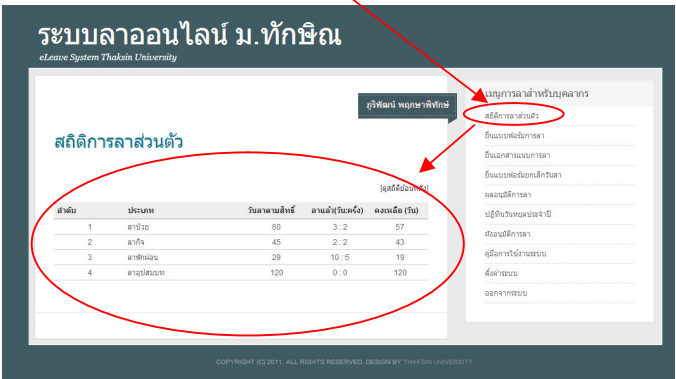

หากตองการดูสถิติยอนหลังสามารถทําไดโดยการเลือกที่เมนู **[ดูสถิติยอนหลัง]**

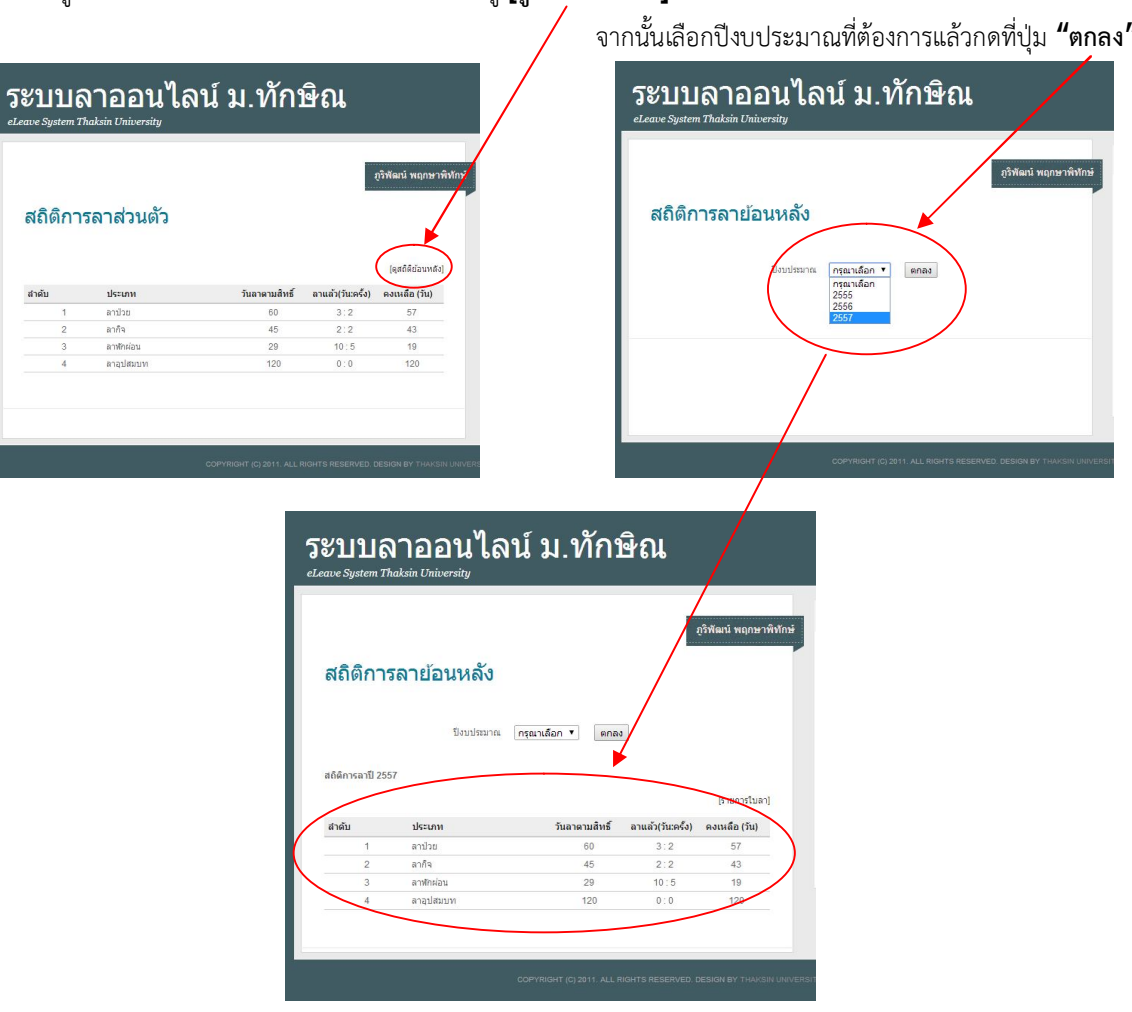

**จัดทําคูมือโดย งานคอมพิวเตอร คณะมนุษยศาสตรและสังคมศาสตร ระบบพัฒนาโดย สํานักคอมพิวเตอรมหาวิทยาลัยทักษิณ**

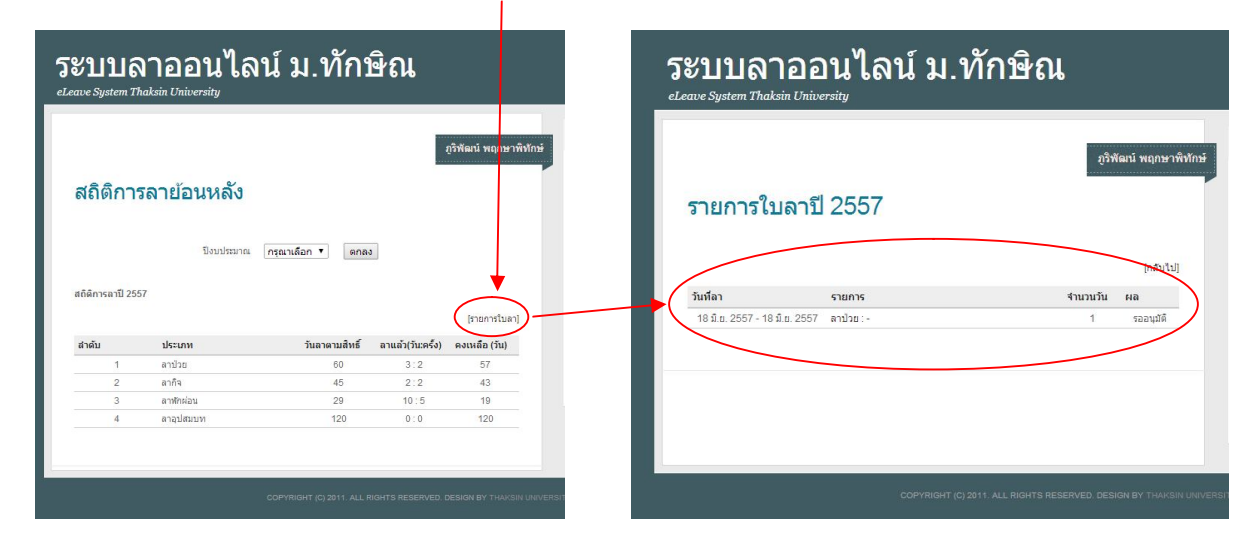

หากตองการดูรายการใบลา ใหเลือกที่เมนู **[รายการใบลา]** จะแสดงขอมูลใบลาในปงบประมาณนั้น

# **2. การยื่นแบบฟอรมการลา**

การยื่นแบบฟอรมการลาสามารถทําไดโดยเลือกที่เมนู **"ยื่นแบบฟอรมการลา"** จะปรากฏหนาจอสําหรับกรอกขอมูลทางฝงซาย ของจอภาพ จากนั้นใหกรอกขอมูลในชองใหครบทุกชอง หากชองไหนไมมีความจําเปนตองกรอกขอมูลใหใสเครื่องหมาย **"-"** จากนั้นใหกดที่ปุม **"ยื่นใบลา"**

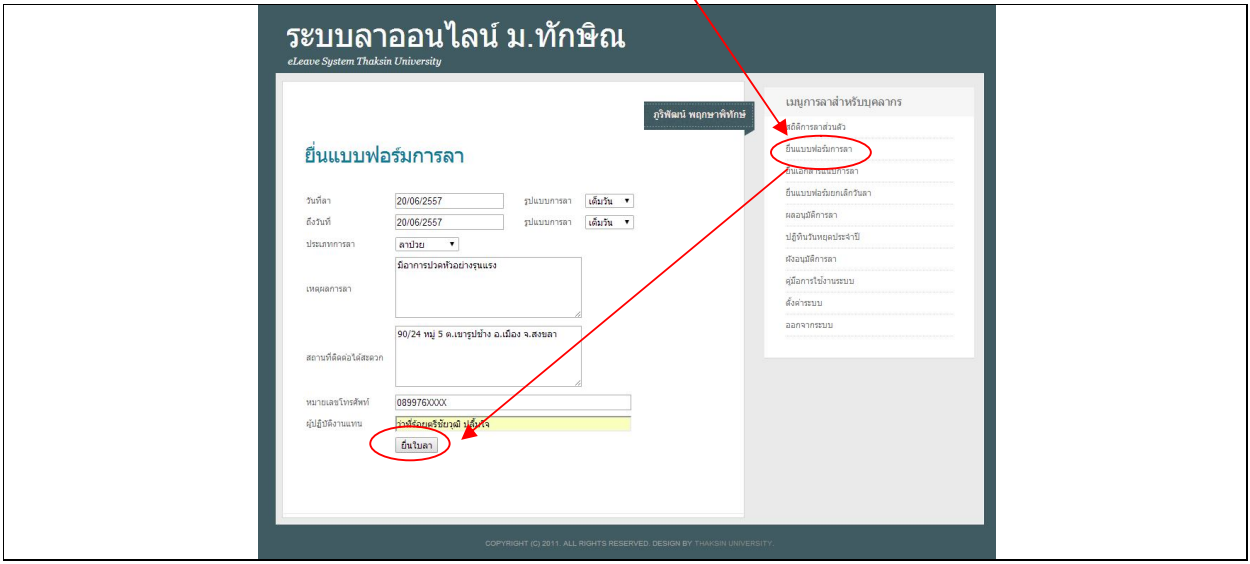

จากนั้นหนาจอจะเปลี่ยนไปแสดงขอมูล **"ผลการอนุมัติการลา"** หากตองการพิมพบันทึกการลาใหเลือกที่ **"รายการ"** หนาจอจะ แสดงบันทึกการลาและสามารถสั่งพิมพไดที่เมนู **[พิมพใบลา]**

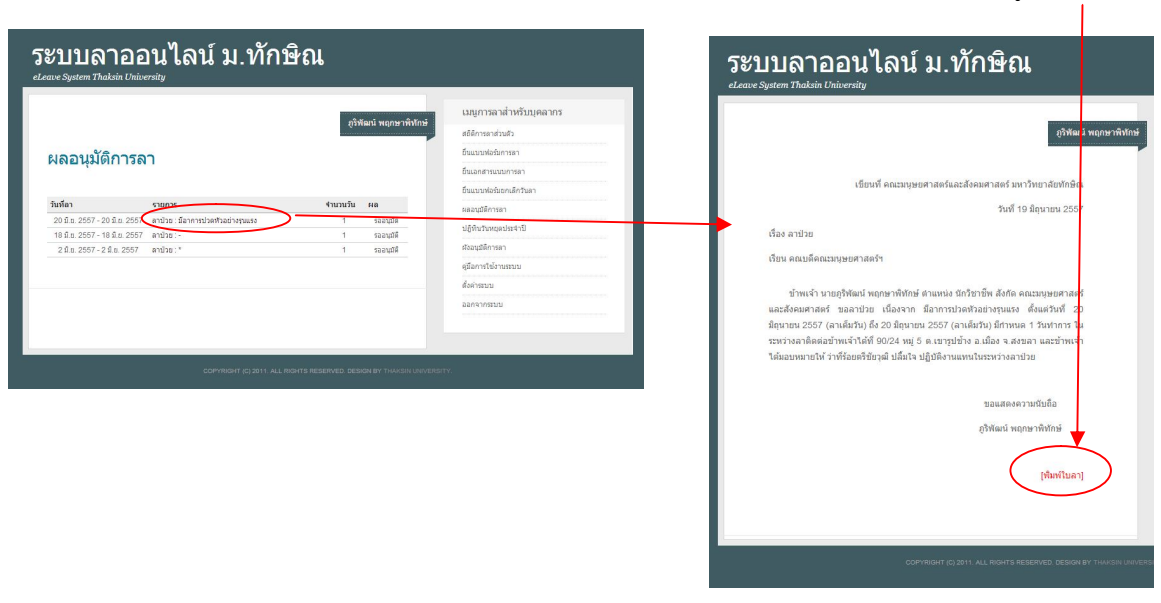

## **3. การยื่นเอกสารแนบ**

ในกรณีการลาบางประเภท เชน ลาปวยเกิน 3 วัน ทานจะตองแนบใบรับรองแพทยประกอบการลาดวย โดยสามารถทําไดโดย จะตองยื่นใบลาในขอ 2 กอน จากนั้น เลือกไปที่เมนู**"ยื่นเอกสารแนบการลา**" แลวเลือกที่รายการที่ตองการแนบเอกสาร

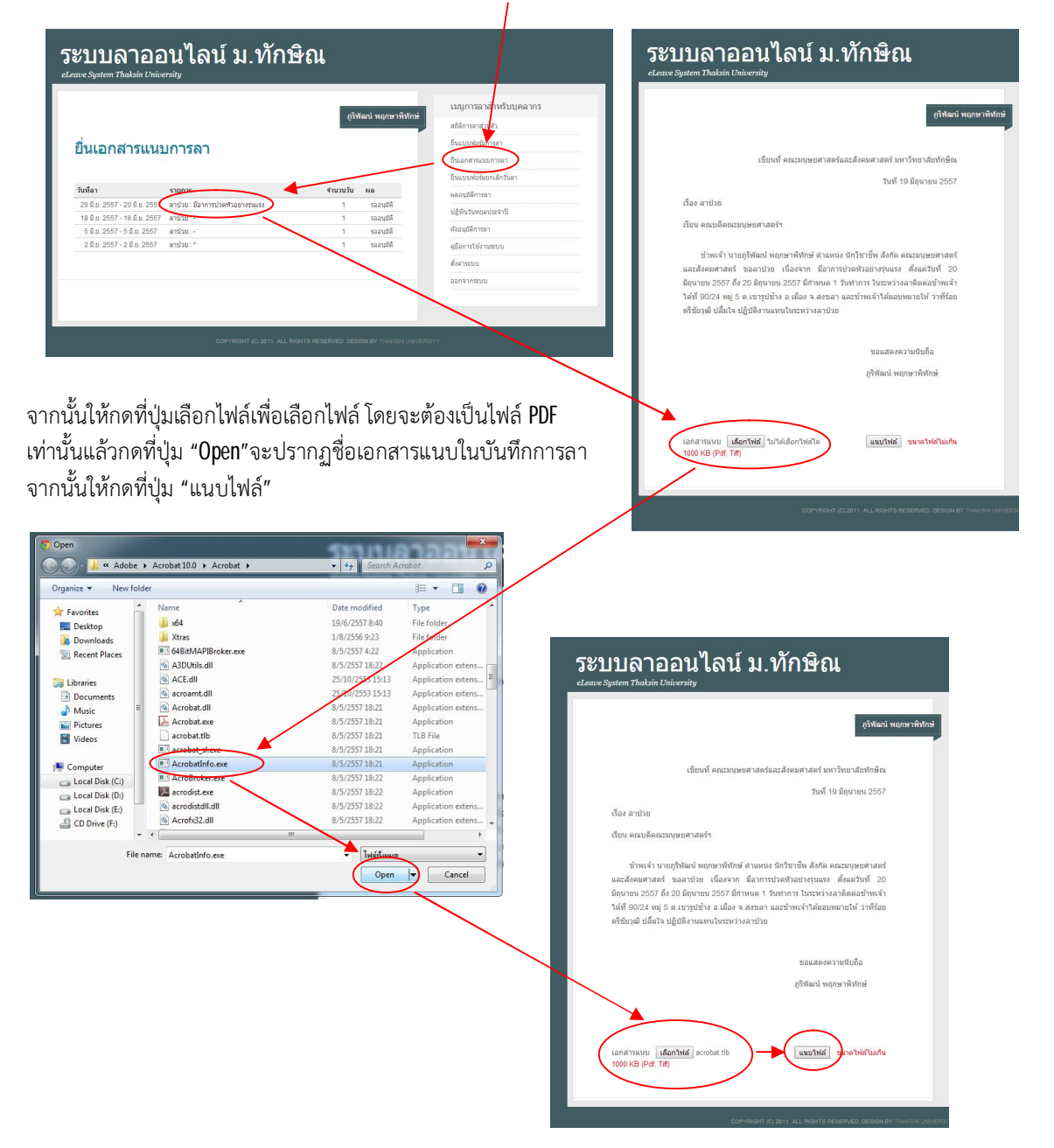

#### **4. การตรวจสอบผลการอนุมัติการลา**

หากตองการตรวจสอบผลการอนุมัติการลาใหเลือกไปที่เมนู**"ผลอนุมัติการลา"** หนาจอจะแสดงผลการอนุมัติการลาทางซายมือ ของจอภาพหาตองการดูรายละเอียดของการอนุมัติใหเลือกที่

ชื่อ **"รายการ"** จะแสดงรายละเอียดการลาและรายละเอียดการอนุมัติ

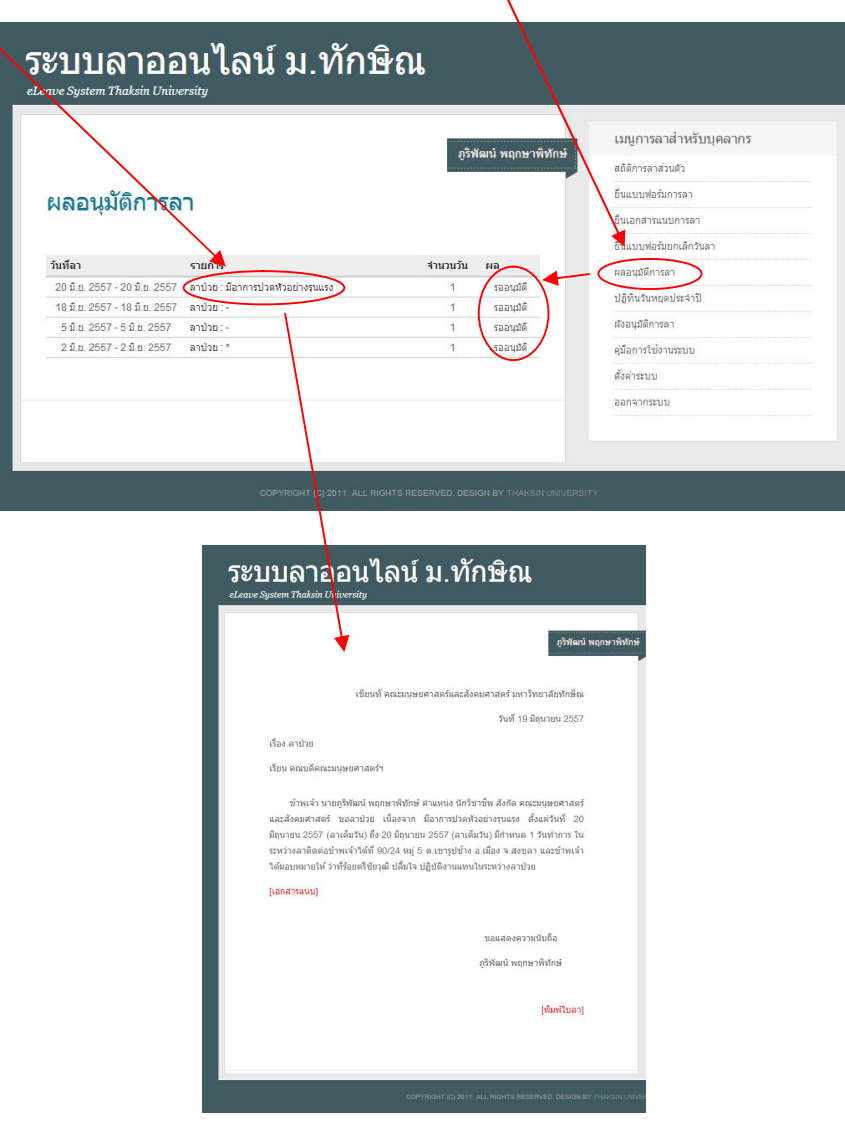

### **5. การยกเลิกวันลาใน "กรณีที่ยังไมไดรับอนุญาตใหลา"**

หากตองการยกเลิกวันลาใหเลือกที่เมนู **"ยื่นฟอรมยกเลิกวันลา"** หนาจอจะแสดงรายการลาทางซายมือแลวเลือกที่รายการที่ ตองการยกเลิกโดยกดคําวา **"ยกเลิก"** ที่อยูสวนทายของรายการลานั้น หนาจอจะปรากฏหนาตางถามยืนยันการยกเลิกใหกดตกลง รายการลานั้นจะถูกยกเลิกออกจากระบบ

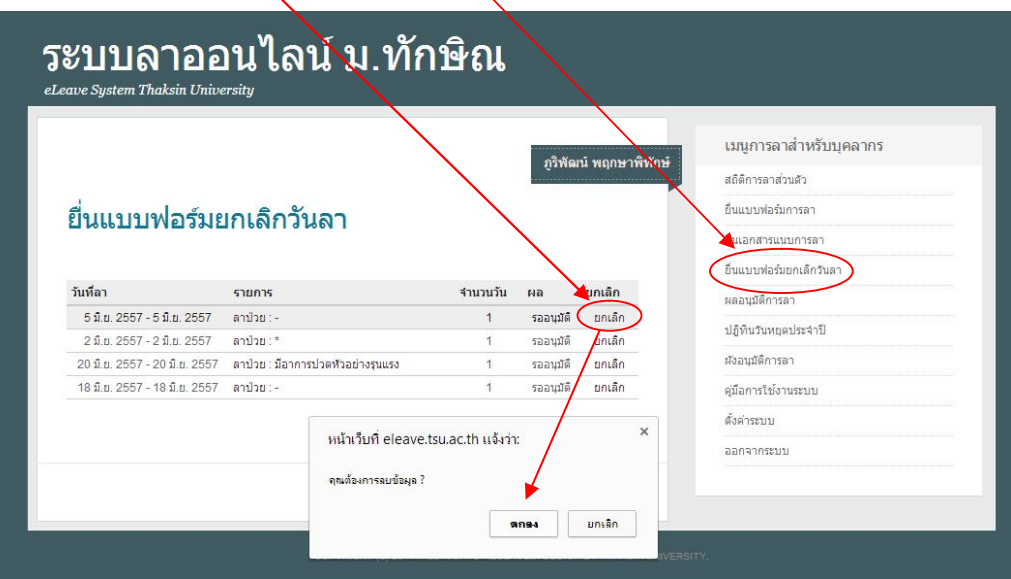